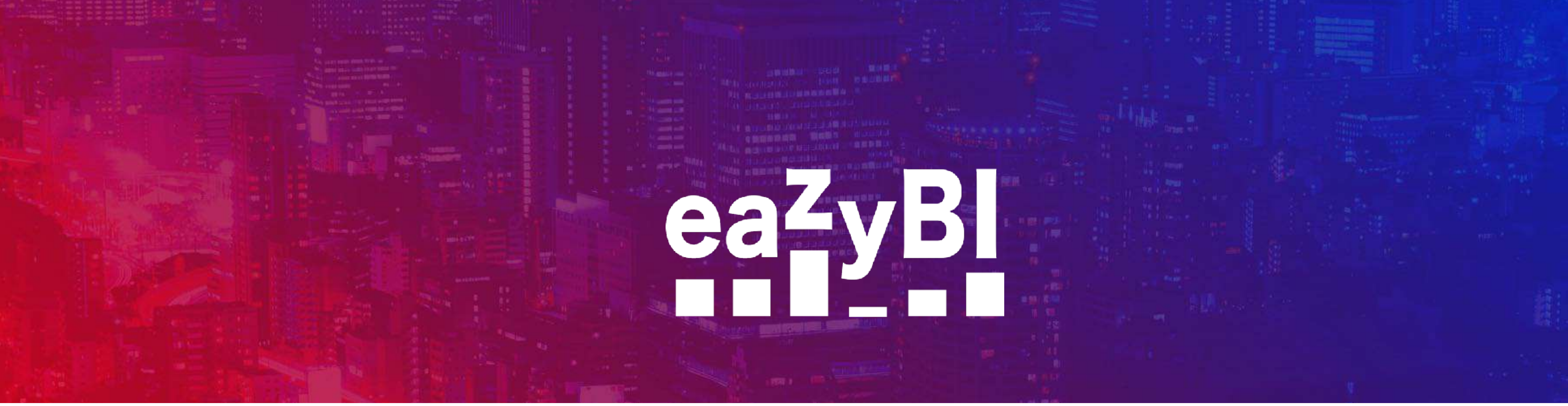

# **How to Create Smart Reports without MDX**

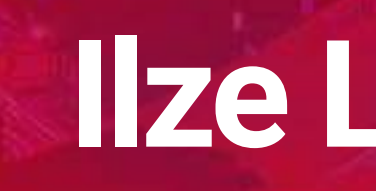

## Ilze Leite-Apine

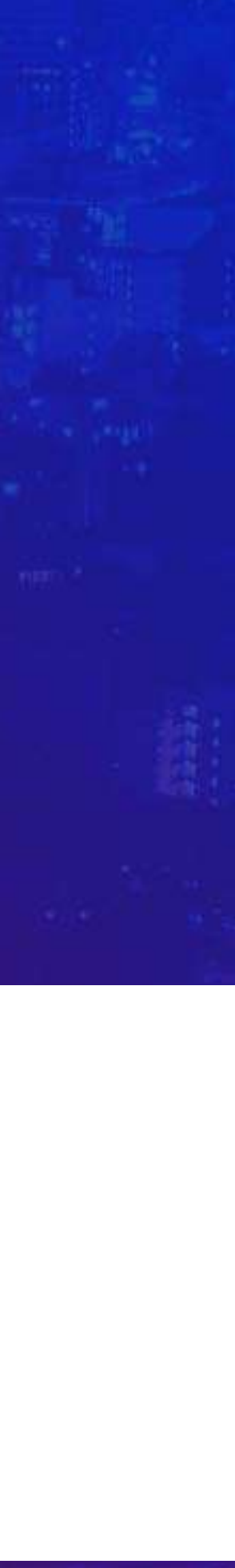

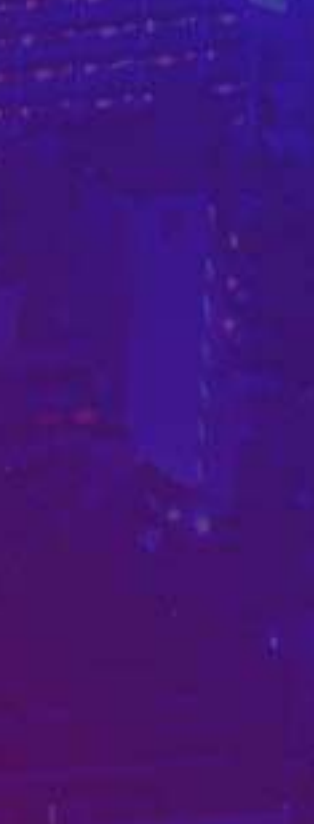

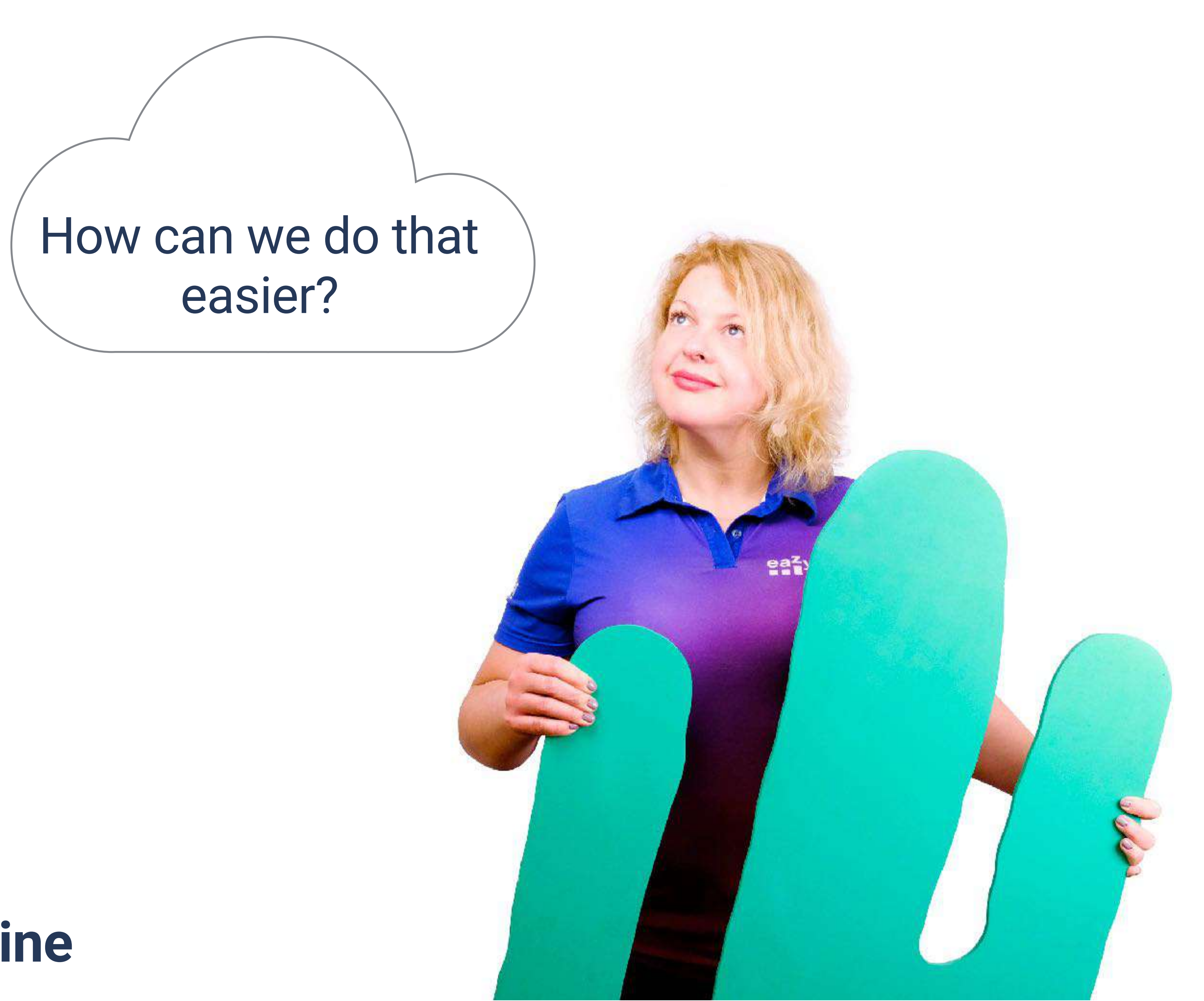

## Ilze Leite-Apine

# eazyBI **Remote Community Days May 14, 2020**

min

### **Know the tools**

### **Let's create!**

### **Recap**

WWW

oganist

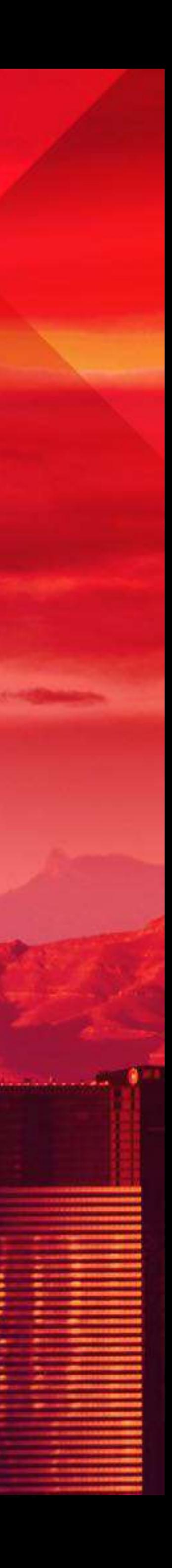

**Hilbs** 

# **Knowing the tools**

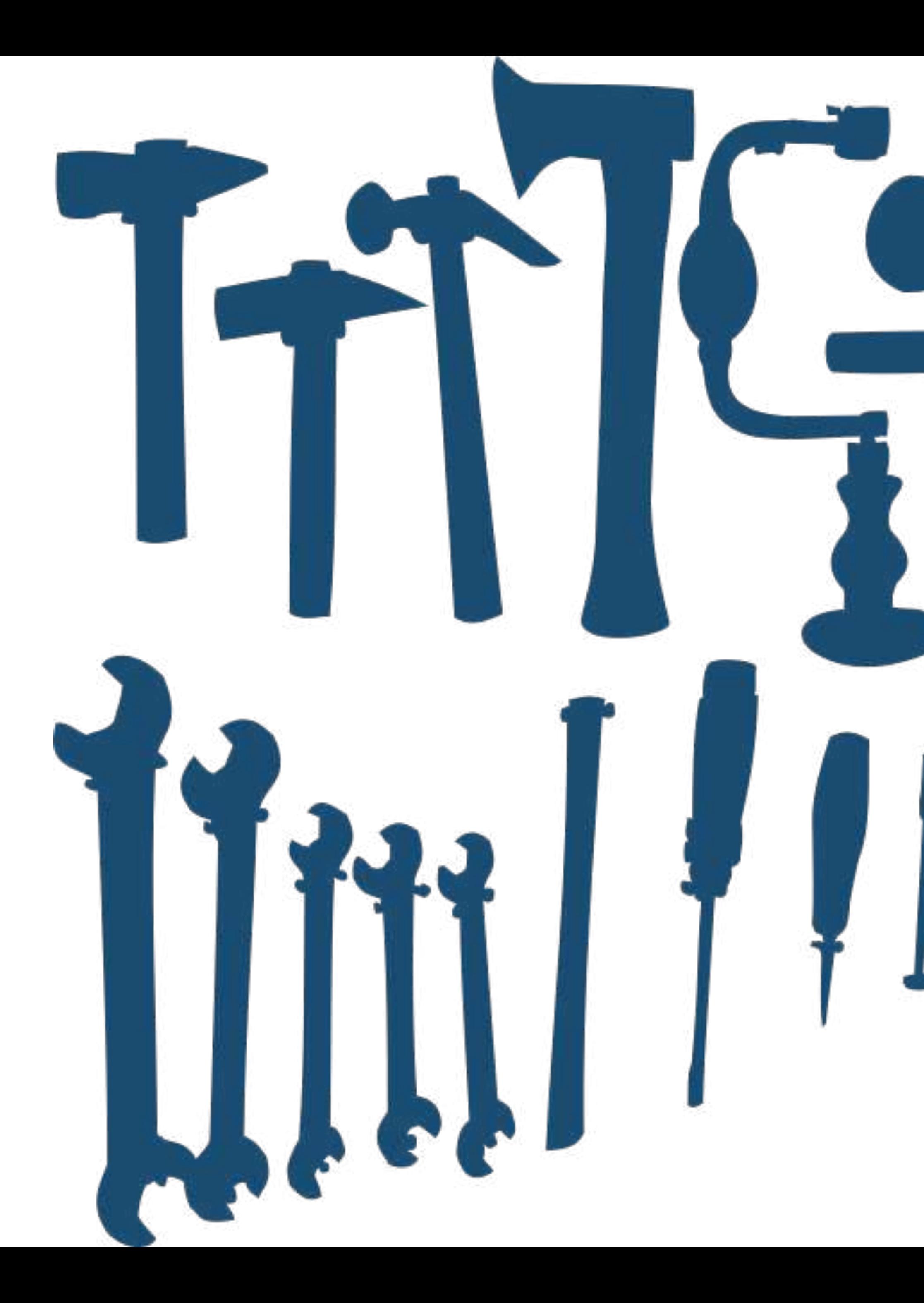

# **If all you have is a hammer, everything looks like a nail**

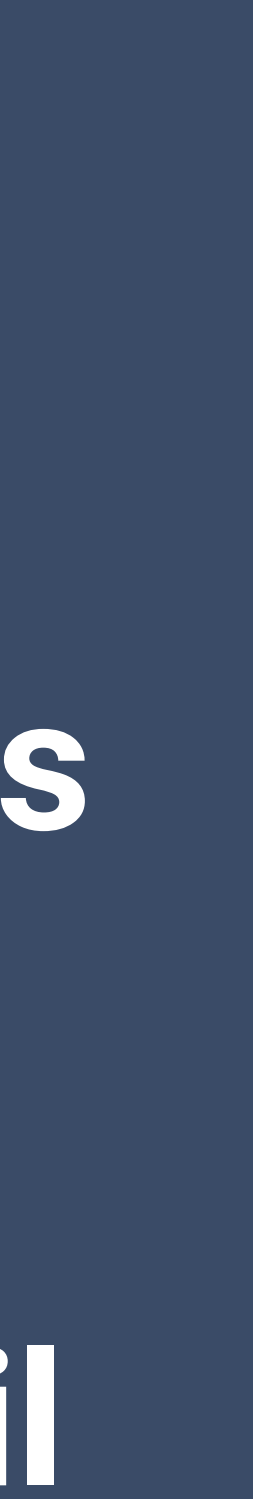

# **Measures & Dimensions**

Know the building blocks you already have

# **Cool features**

Added calculations, Top and Bottom N, drilling into a measure

## **eazyBI is a BI tool** Explore BI options: drilling, combining, exploring

# **Know what is in the toolbox**

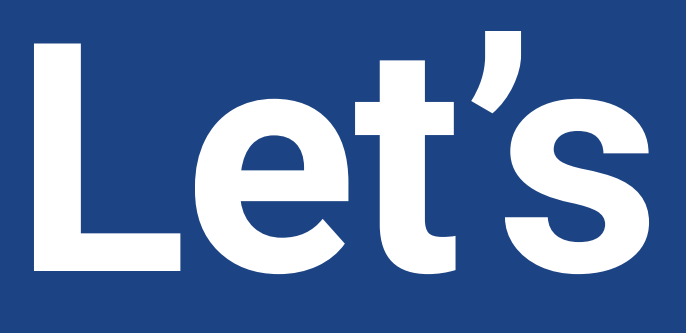

**Let's create!**

# **Project progress based on resolved issues and logged time**

- 
- 
- 
- 

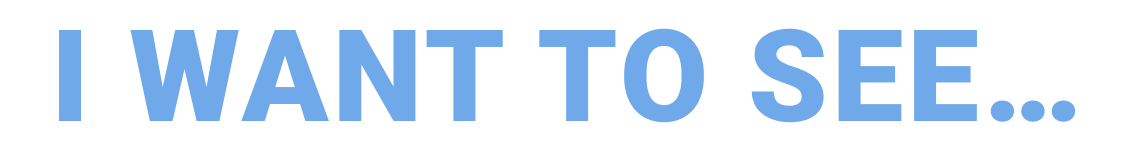

**and some trends… … and how logged hours are split by users… …and a list of issues where we have spent the most time… …and an overview of typical resolution times. And to see it all in one glance!**

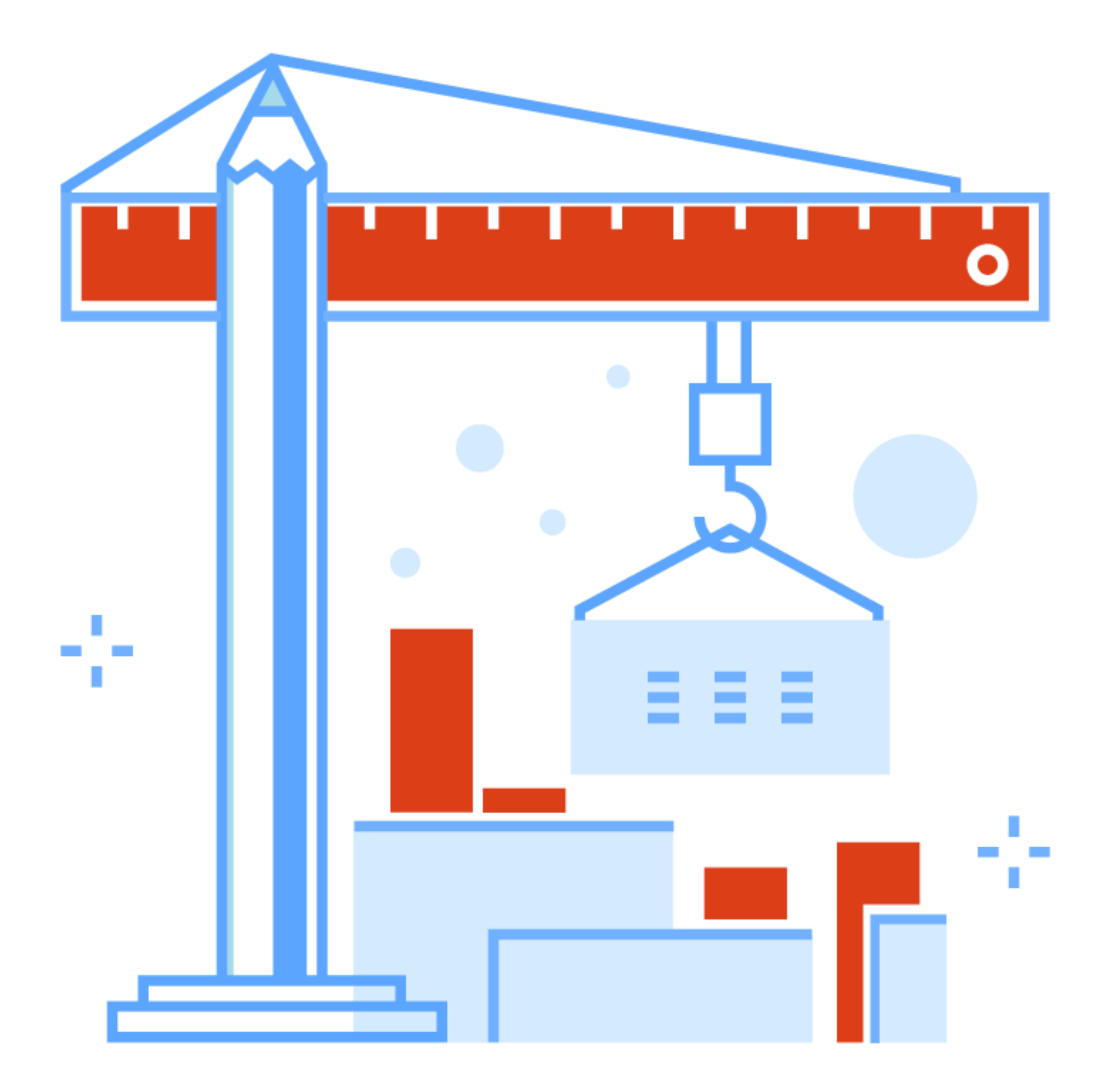

### DEMO DESCRIPTION

# (search option in Measures, the same dimension in Rows and Pages, Added

1.Resolved issues and hours spent with trends calculations - trend and cumulative sum) 2. Hours spent split by users calculations - previous period changes) 3. List of Top10 issues by logged hours (Filter by time in columns, Top N function, Total) 4. Issues by resolution intervals (Interval dimension, Top %, All others) 5. Dashboard

- (Drill into measures, default member in bar chart for total value, Added
	-
	-
	-
- (Common Page selection, drilling into detailed view from dashboards )

**What have we learned?**

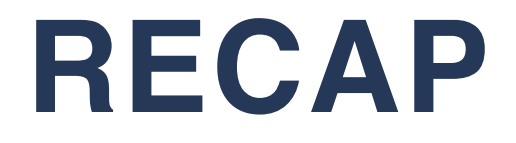

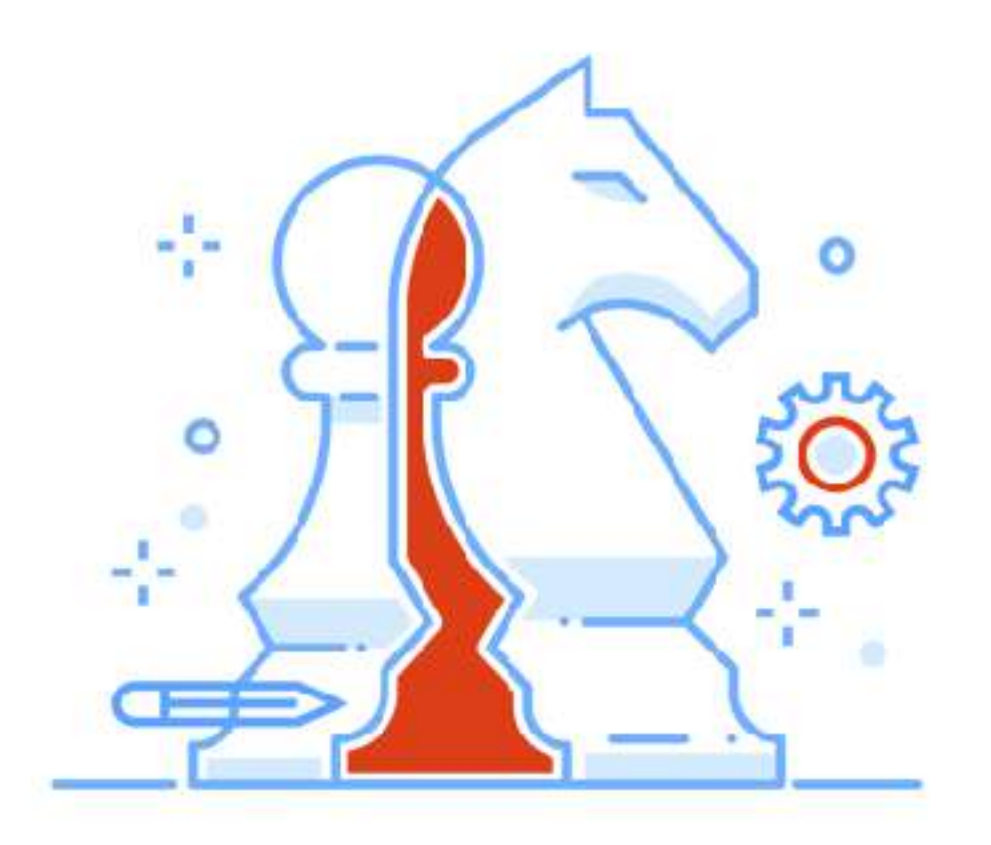

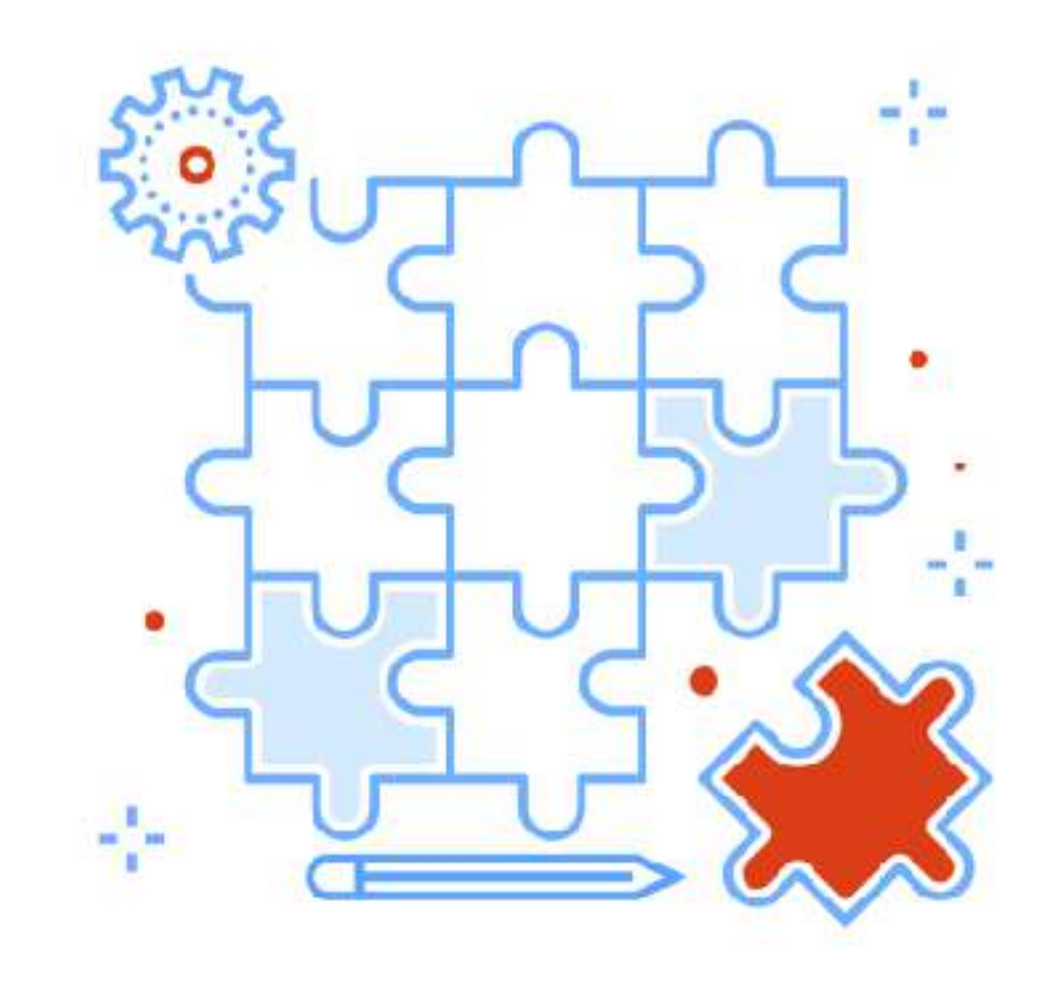

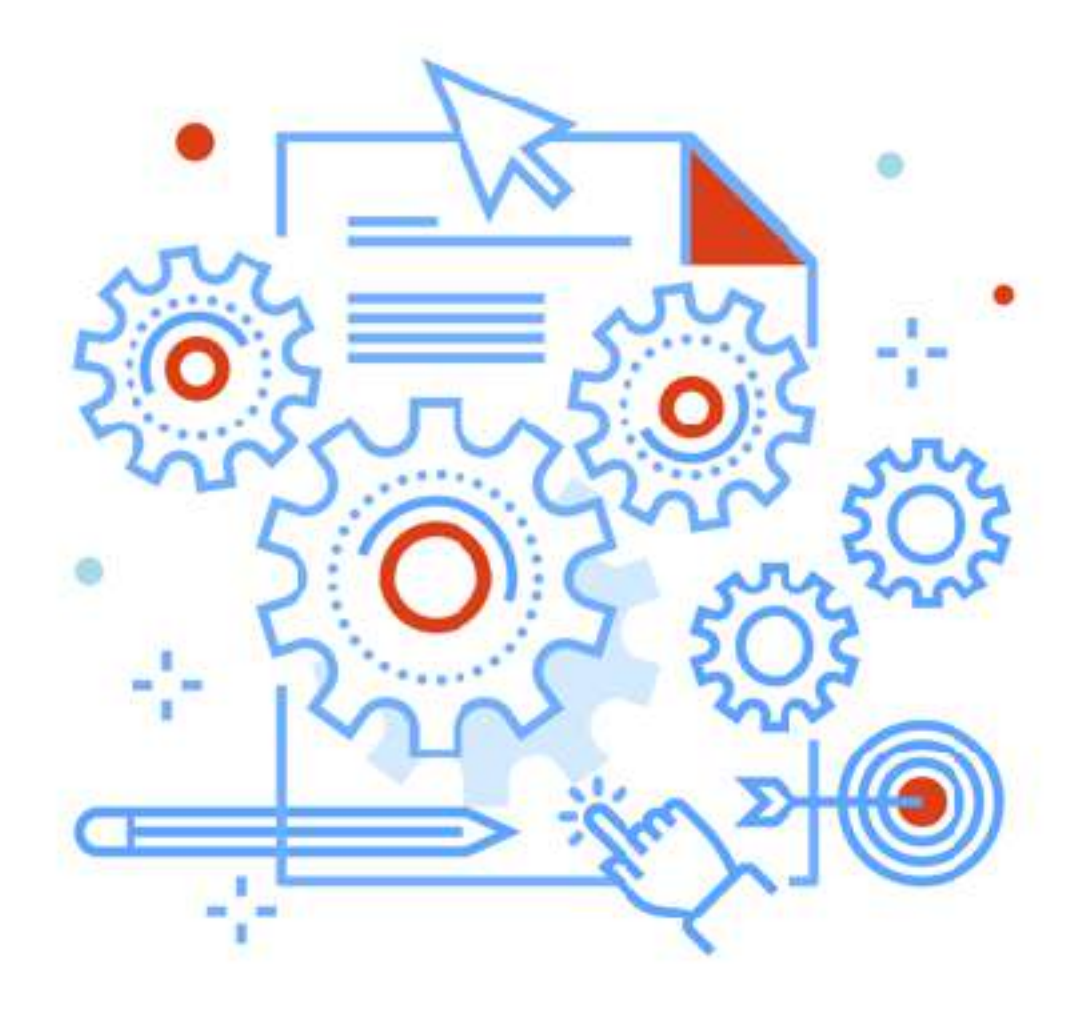

### BI options Measures & Dimension Cool features

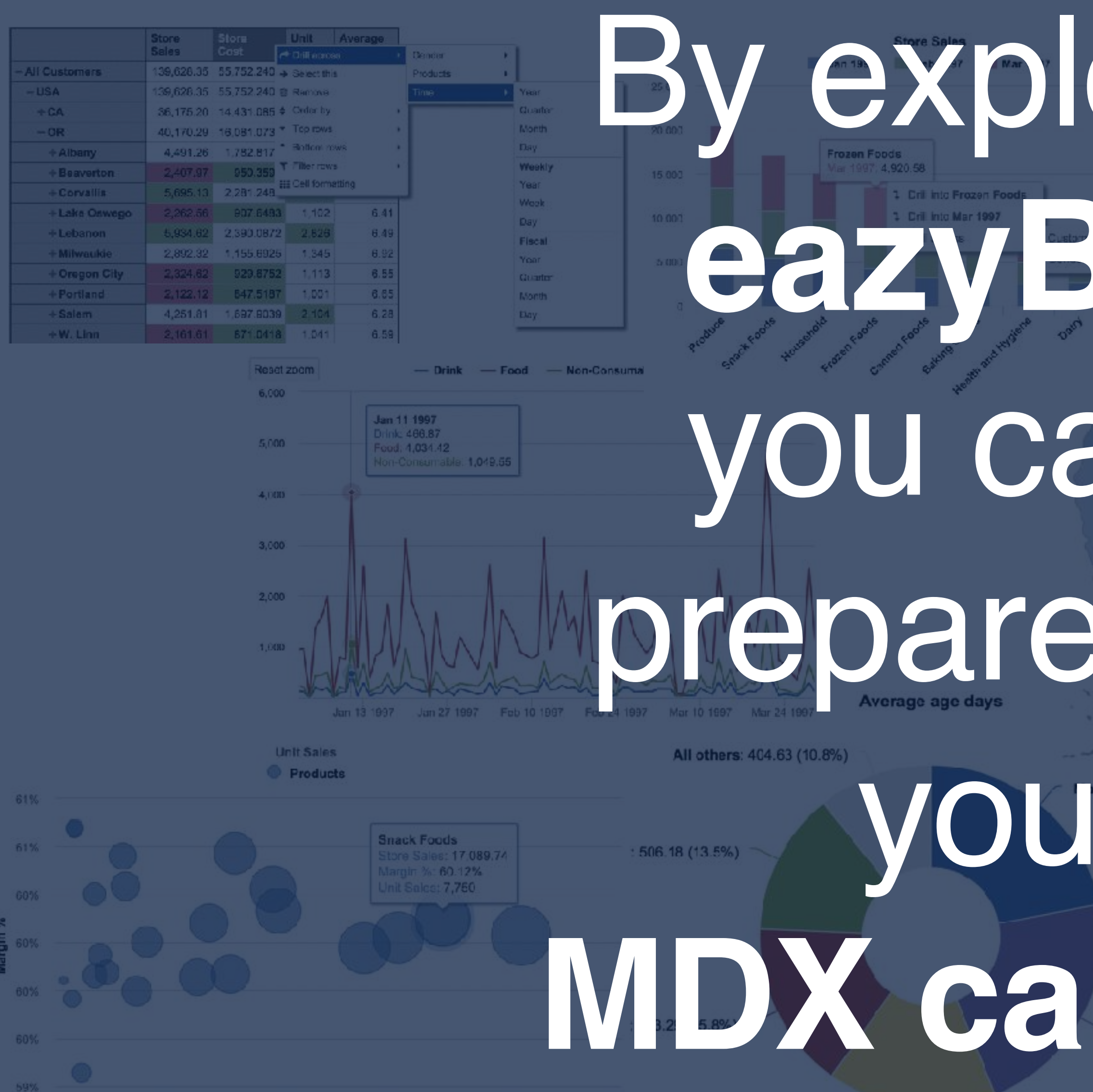

15,000 20 000 25,000 5,000  $10,000$ **Store Sales** 

 $\bullet$   $\bullet$ 

**Robert Massaioli: 599.90 (16.0%)** 

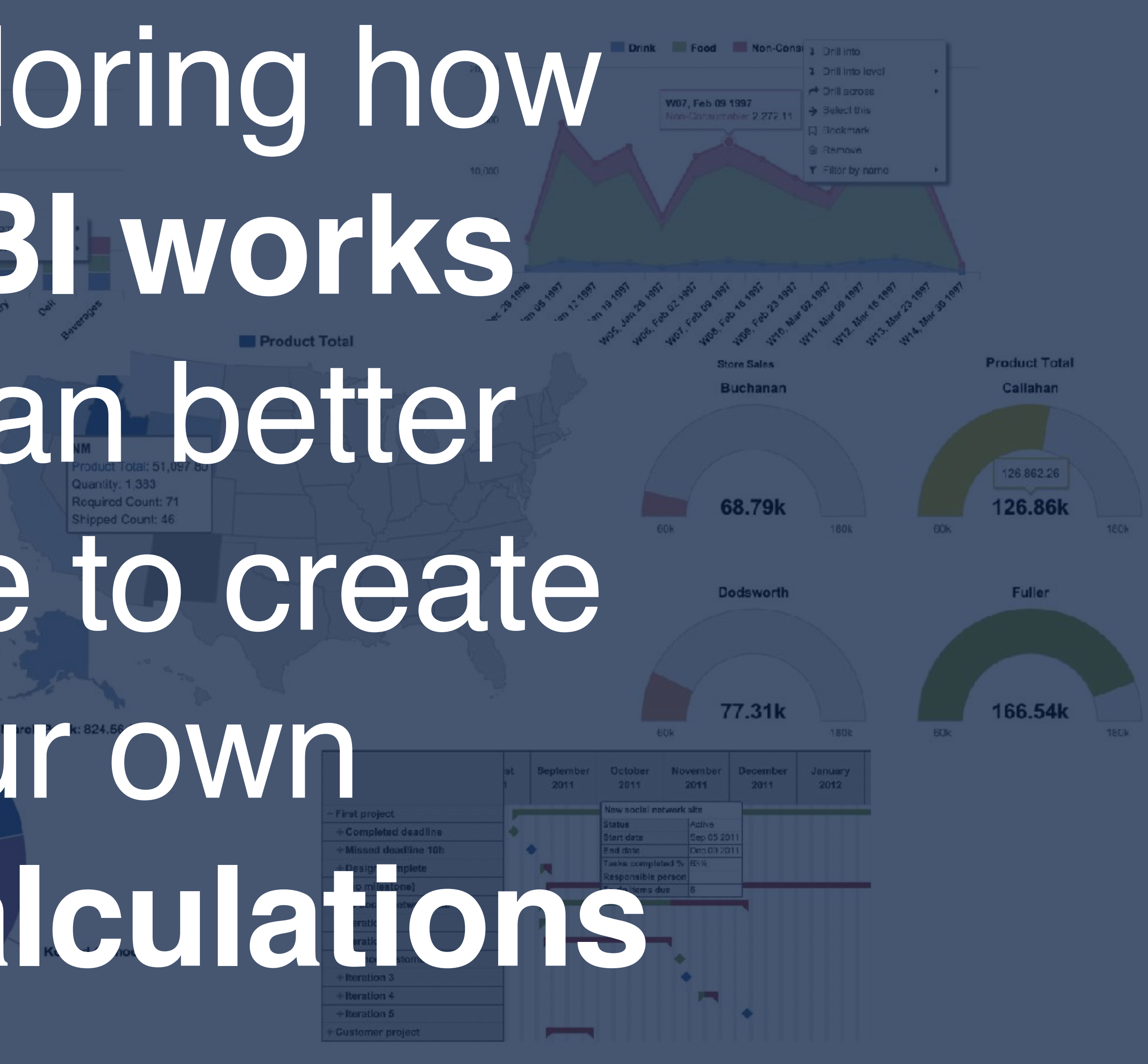

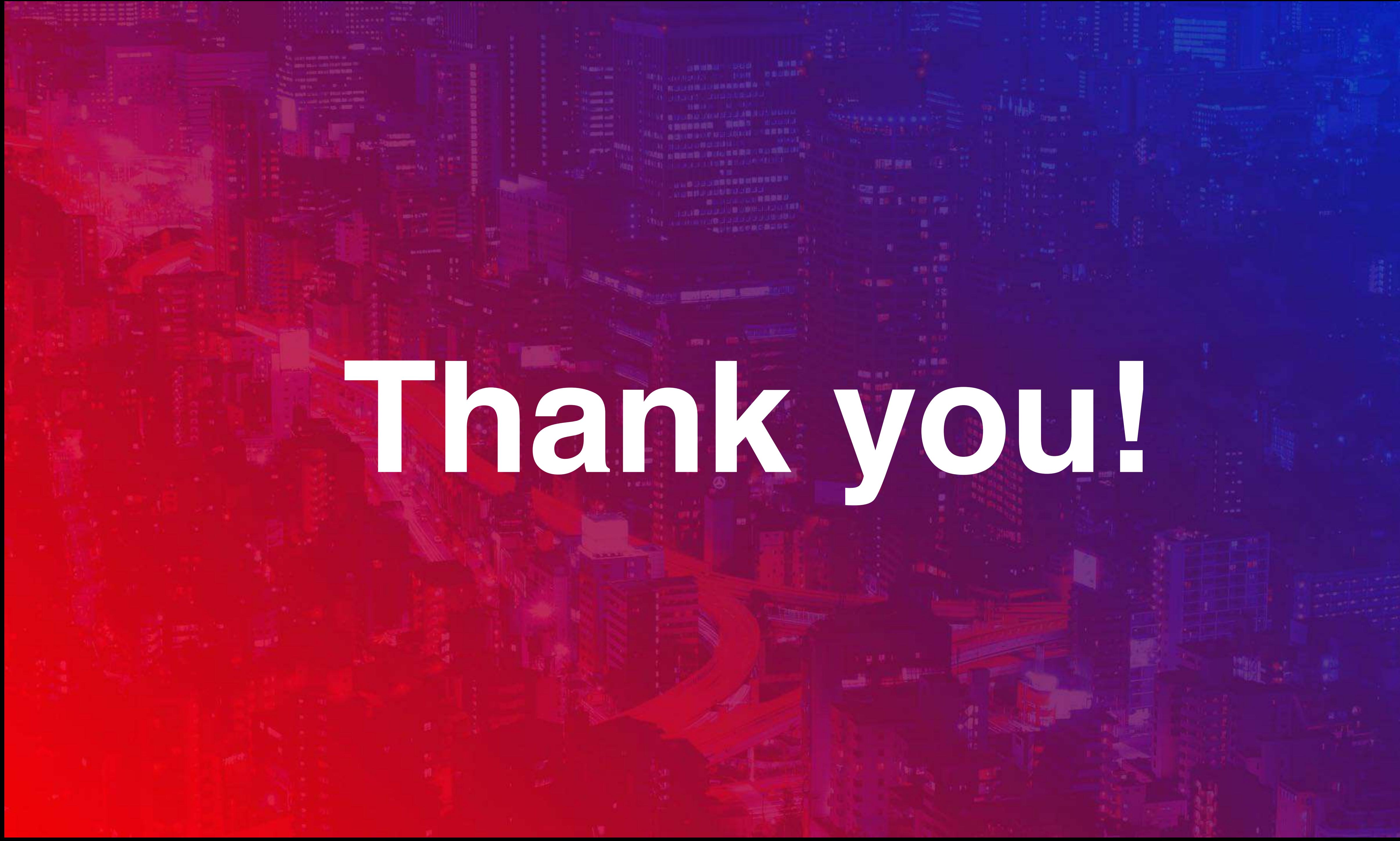

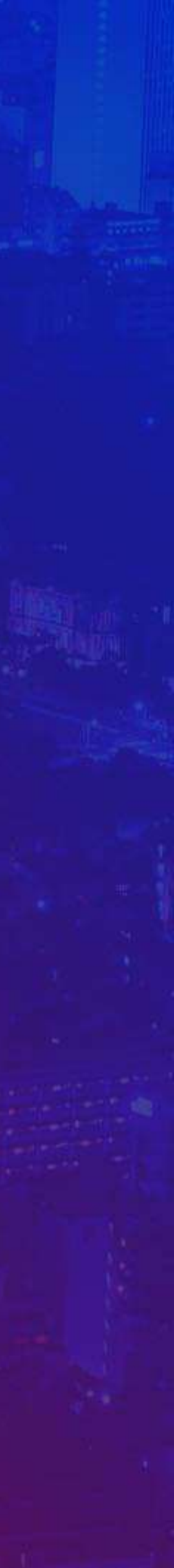